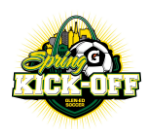

# **ONLINE CHECK-IN 2024 GLEN-ED SPRING KICK-OFF April 4th – April 7th**

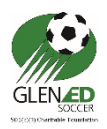

Check-in will only be available online. The documents will be uploaded through the GOTSPORT under the tournament event. Below are the directions to upload.

**REQUIRED CHECK-IN FORMS -** To determine the required paperwork, look at your player cards for the logo to determine which State Association issued your cards. Hyperlinks in this document will download to your documents folder.

*DEADLINE: Wednesday March 28 th . Questions: contact Chuck Hentz [Treasurer@glenedsoccer.com](mailto:Treasurer@glenedsoccer.com) Help Documentation is on the second page.*

**NO PICTURES – the GotSport system only accepts** *All filed must be less than 10MB.* **To make PDF's copy the picture into a Microsoft word file and save as PDF. Anything not in a PDF will be rejected.** 

**IF USYSA State Association**

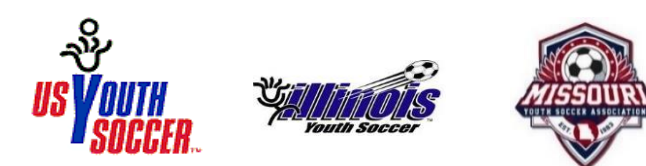

- 1. Player Cards upload 6-8 player passes per sheet. *and must be brought to every game*
- 2. State Roster or IYSA Tournament Roster NOTE: the IL tournament roster is ONLY required if players that are playing in the tournament are not listed on your state roster. **[CLICK HERE](https://glenedsoccer.com/wp-content/uploads/2024/03/IYSATournamentRoster.pdf)**
- 3. **All players must submit Illinois Medical Release ONLY**. No other state form is acceptable. **[CLICK HERE](https://glenedsoccer.com/wp-content/uploads/2024/03/IYSA-MEDICAL-RELEASE-2024-revised-2-14-24.pdf)**
- 4. Guest player permits (For players outside your club)
- 5. Travel Permit For all teams not Carded by Illinois Youth Soccer Association.
- 6. IYSA Risk Management Certification **[CLICK HERE](https://glenedsoccer.com/wp-content/uploads/2024/03/Organization-Risk-Management-Certification.pdf)** (ONLY Non- Illinois Youth Soccer teams)
- 7. IYSA Communicable Disease Agreement **[CLICK HERE](https://glenedsoccer.com/wp-content/uploads/2024/03/Communicable-Diseasse-COVID-19-FILLABLE.pdf)** (ONLY Non- Illinois Youth Soccer teams)

## **IF US CLUB**

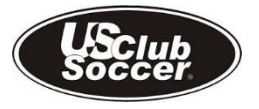

- 1. Player Cards upload 6-8 player passes per sheet. *and must be brought to every game*
- 2. State Roster or IYSA Tournament Roster NOTE: the IL tournament roster is ONLY required if players that are playing in the tournament are not listed on your state roster. **[CLICK HERE](https://glenedsoccer.com/wp-content/uploads/2024/03/IYSATournamentRoster.pdf)**
- 3. **All players must submit Illinois Medical Release ONLY.** No other state form is acceptable. **[CLICK HERE](https://glenedsoccer.com/wp-content/uploads/2024/03/IYSA-MEDICAL-RELEASE-2024-revised-2-14-24.pdf)**
- 4. Guest player permits (For players outside your club)
- 5. Form NT **[IYSA FORM NT LINK](https://glenedsoccer.com/wp-content/uploads/2024/03/FORM-NT-2024.pdf)**
- 6. IYSA Risk Management Certification **[CLICK HERE](https://glenedsoccer.com/wp-content/uploads/2024/03/Organization-Risk-Management-Certification.pdf)** (All teams registered by US Club Soccer)
- 7. IYSA Communicable Disease Agreement **[CLICK HERE](https://glenedsoccer.com/wp-content/uploads/2024/03/Communicable-Diseasse-COVID-19-FILLABLE.pdf)** (All teams registered by US Club Soccer)

If you do not fall into one of the categories above, *contact Chuck Hentz [Treasurer@glenedsoccer.com](mailto:Treasurer@glenedsoccer.com)* 

## **CHECK-IN VERIFICATION PROCEDURES**

- ONCE ALL DOCUMENTS ARE LOADED, please email *Chuck Hentz [Treasurer@glenedsoccer.com](mailto:Treasurer@glenedsoccer.com)* and inform him you have completed the upload.
- The tournament will verify the check-in documents and communicate through email when you are approved to participate.

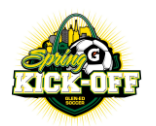

## **ONLINE CHECK-IN 2024 GLEN-ED SPRING KICK-OFF April 4th – April 7th**

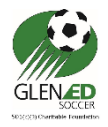

## *DEADLINE: Wednesday March 22nd . Questions: contact Chuck Hentz [Treasurer@glenedsoccer.com](mailto:Treasurer@glenedsoccer.com)*

### **DIRECTIONS TO UPLOAD DOCUMENTS INTO GOTSPORT**

- 1. Access your GotSport account used to register your team for tournament.
- 2. Click on the team account

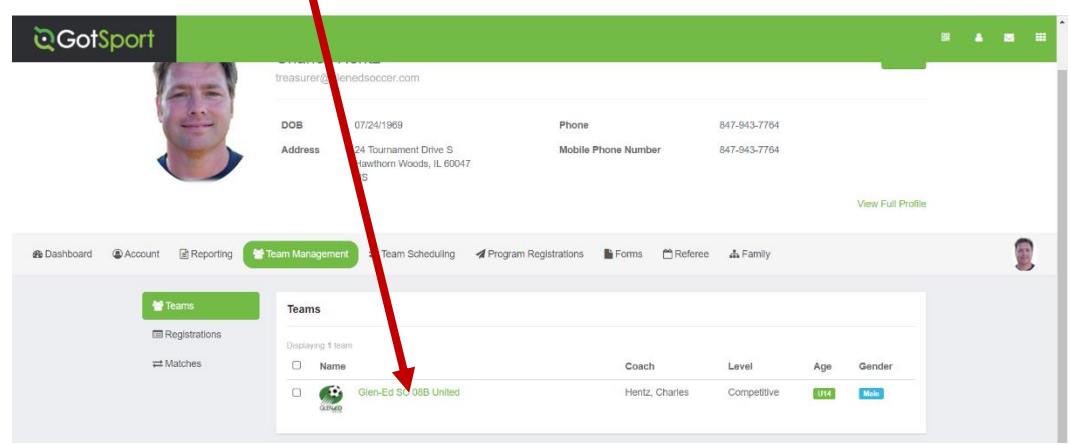

3. Click on Team Registration

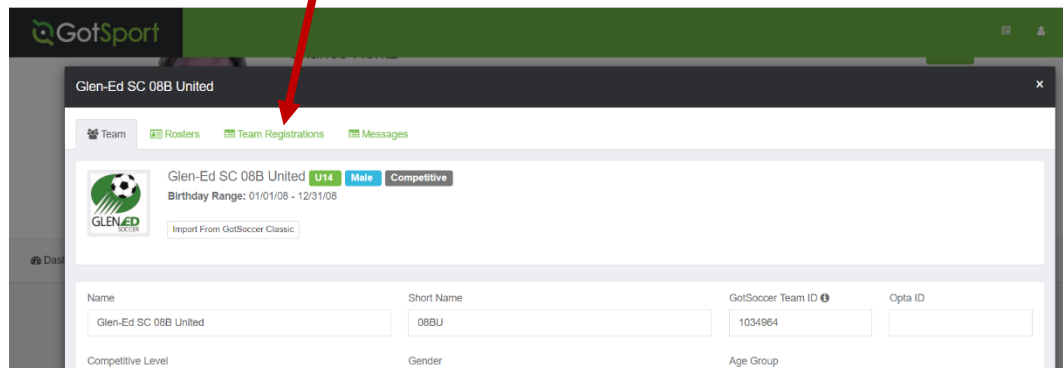

4. Select Spring Kick-Off

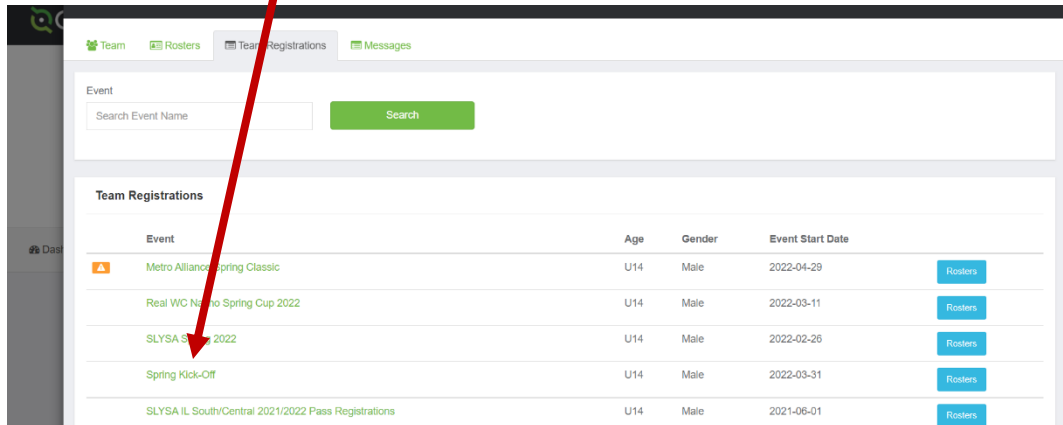

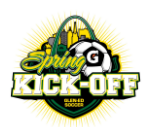

## **ONLINE CHECK-IN 2024 GLEN-ED SPRING KICK-OFF April 4th – April 7th**

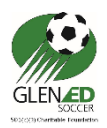

5. Click on Registration

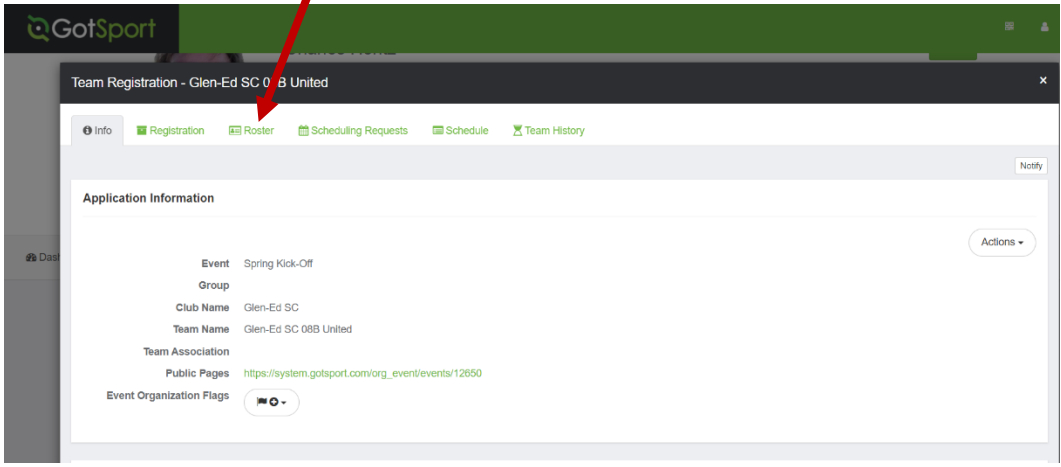

### 6. Click Edit

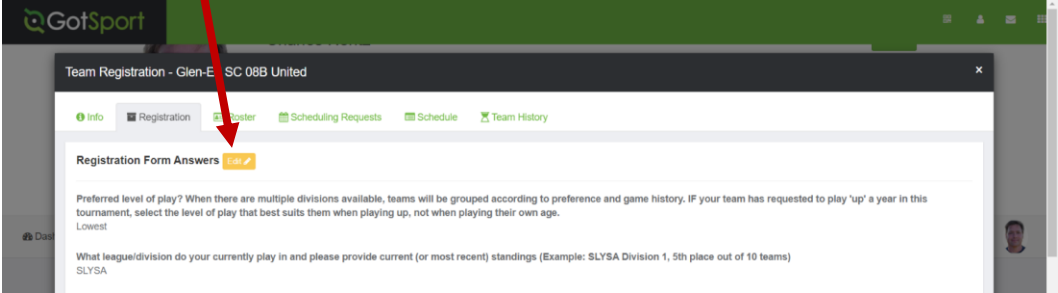

7. Scroll down to locate the dropdown to upload the documents. **IMPORTANT:** Due to a software requirement by GotSport, all questions must have answers but not all uploads if not required from above.

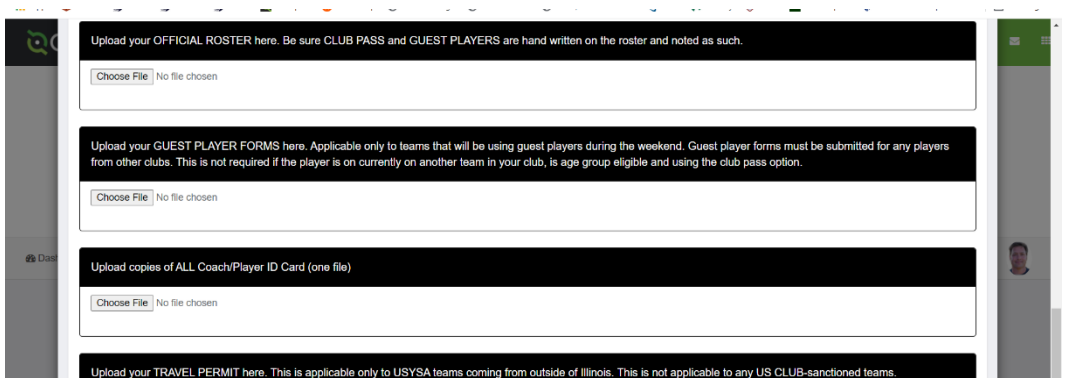

- 8. **Click** Choose File to browse your computer and upload the PDF File.
- 9. Please send an email confirming you have uploaded all documents to treasurer@glenedsoccer.com